Добрый день уважаемые коллеги. Я хочу представить вашему вниманию интерактивную цифровую образовательную платформу **CORE.** Как она себя презентует – платформа для онлайн обучения с четкой методологией

Может многие и работают с ней, но кто-то вдруг не знает, что это такое я немного расскажу.

#### **Слайд 2.**

Если мы обратимся к Википедии чтобы узнать, что это за программа, то прочитаем следующее…

**CORE (Construct Online Resources for Education)** — технологичный стартап в сфере онлайн-образования — децентрализованная онлайнплатформа конструирования образовательных материалов и проверки знаний с аналитической системой выработки индивидуальных рекомендаций для пользователей. Основана в 2017 году. Платформа позволяет создавать учителям образовательные материалы онлайн, делиться ими с учениками, отслеживать выполнение заданий и анализировать результаты обучения. Конструктор образовательных ресурсов CORE — победитель конкурса [Startup City Challenge.](https://ru.wikipedia.org/w/index.php?title=Startup_City_Challenge&action=edit&redlink=1)

Или проще сказать это — **онлайн-платформа конструирования образовательных материалов и проверки знаний с обратной связью и электронным журналом.**

## **Слайд 3.**

К особенностям данной образовательной платформы можно отнести приведенное на слайде, но это не все преимущества программы, поэтому я закончила многоточиями:

- Легкое и быстрое создание образовательных материалов без навыков программирования;
- Эргономичный дизайн образовательных материалов и автоматическая адаптация под разные типы устройств;
- Интеграция материалов с другими платформами и сервисами по управлению обучением;
- Разработка доступных образовательных материалов для лиц с ограниченными возможностями здоровья;
- Мобильность и адаптивность: воспроизводить учебные материалы можно на любых устройствах, а обучаться — в удобное время;
- Мультимедиа контент и интерактивные задания;
- Высокая скорость создания материалов;
- Шаблоны и библиотека наработок;
- Автоматическая обратная связь и индивидуальный подход;
- Аналитический пакет

#### **Слайд 4.**

Интерфейс программы довольно простой, поэтому я решила не показывать его отдельным слайдом.

После запуска программы необходимо выбрать регистрацию на сайте:

Пройдите простую регистрацию на сайте **Конструктора**, введя свой адрес электронной почты, имя, фамилию, придуманный пароль, а также ознакомившись с правилами и политикой конфиденциальности.

Далее осуществляем вход в программу. И обратите внимание… Мы можем работать в двух режимах – режим ОБУЧАЮ и режим УЧУСЬ. Эти режимы работают и переключаются точно также, как и на платформе СБЕКЛАСС.

Чтобы создать первый урок, надо нажать на желтую кнопку «**Создать**» и из списка выбрать то, что нам нужно – урок, контрольную работу, домашнее задание или создать папку.

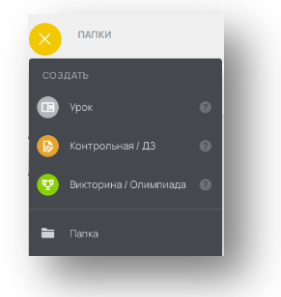

Как вы видите на слайде, я создала по всем классам, которые я веду - папки. И в них уже добавляю уроки.

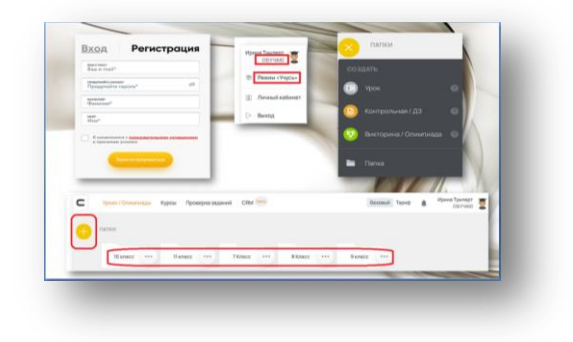

Это и есть весь интерфейс данной программы.

## **Слайд 5.**

На данном слайде нам приведены шаблоны предложенных уроков – но в данной ситуации мы выбираем **пустой урок.**

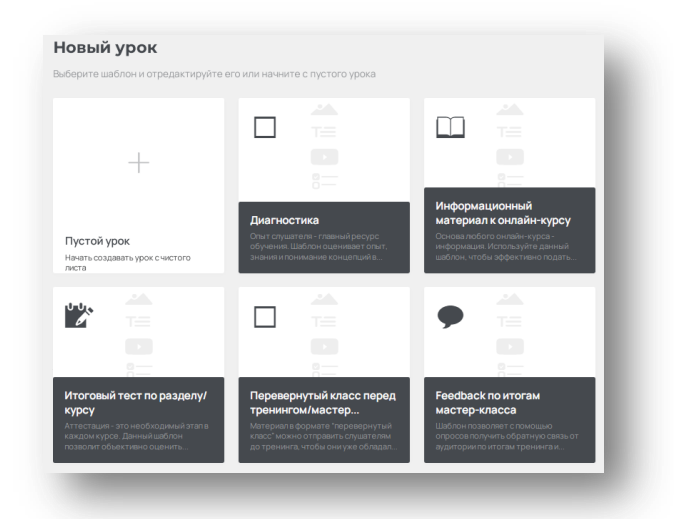

#### **Слайд 6.**

Вот и мы приступили к созданию своего урока. Интерфейс программы – как я уже говорила, довольно простой и так как мы уже все владеем компьютерными технологиями, то видим, что интерфейс программы довольно прост. И на создание данного урока у меня ушло примерно 3 минуты.

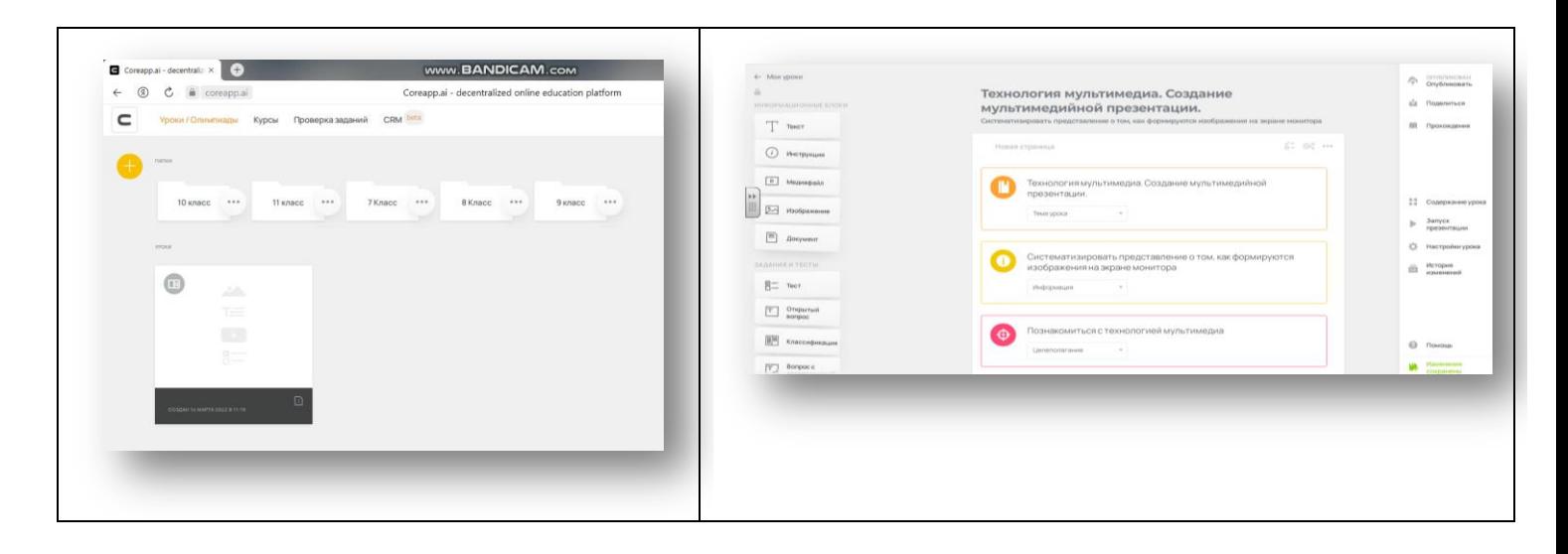

Просмотр видео

## **Слайд 7 -8.**

Но самое интересное в этой программе – это мониторинг обучения.

Как вы видите, с левой стороны мы можем наблюдать результат обучения и прохождения урока всего класса.

Также мы можем просмотреть результат обучения каждого ученика в отдельности, а также постраничный просмотр результатов обучения.

На 7 слайде вы видим, работа выполнена частично, а на 8 – работа выполнена полностью.

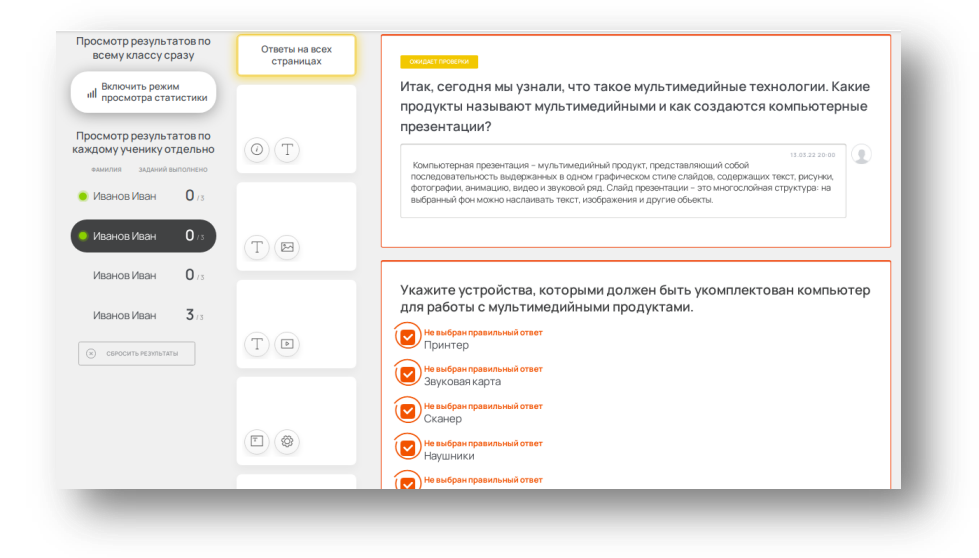

# **Слайд 9.**

На следующем слайде показан режим просмотра статистики. Где мы также можем увидеть нужную информацию для учителя. Также все результаты могут быть выгружены в программу Ексель.

Подводя итог ознакомления с программой, я могу сказать, что это достойная альтернатива нашему Я КЛАССУ.